# How to install and switch different versions of PHP in Ubuntu?

506 Nesvin KN March 21, 2025 **[General](https://www.ezeelogin.com/kb/category/faq/general/12/)** 38119

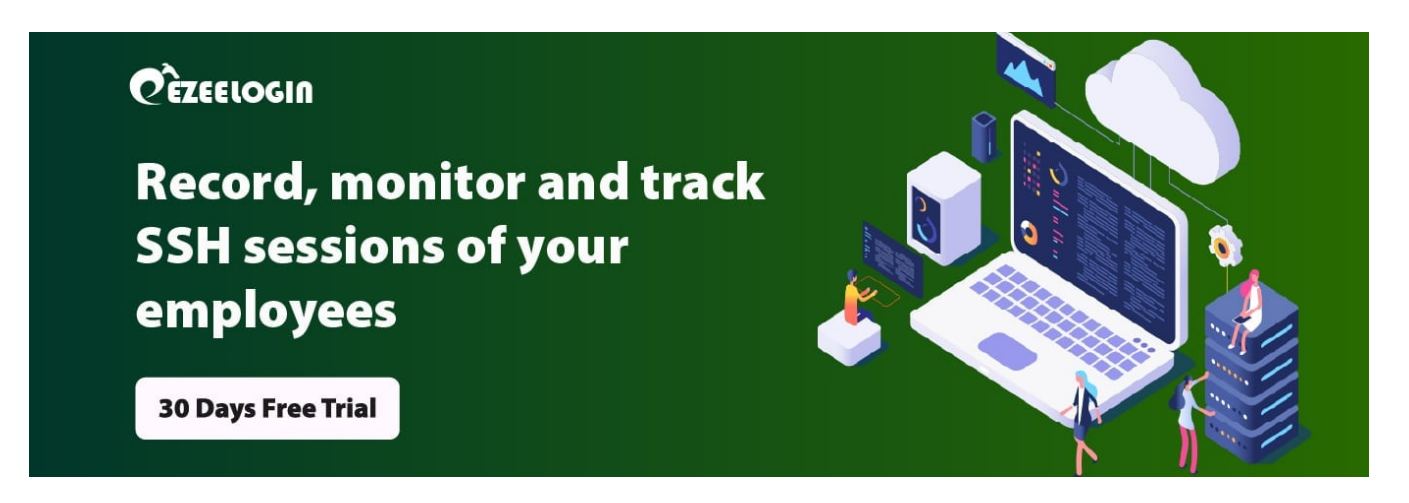

# **How to install multiple PHP versions in Ubuntu?**

**Overview:** This article explains how to install multiple PHP versions on Ubuntu, switch between them for CLI and GUI, and configure Apache to enable different PHP versions for different applications.

**Installing and switching different versions of PHP** is important because different applications and websites require different versions of PHP to function properly. For example, an older website may require an older version of PHP to work, while a newer application may require a newer version of PHP.

In addition, some developers may prefer to work with a specific version of PHP for their projects. Being able to switch between different versions of PHP allows developers to work with the version that is best suited for their project.

**Step 1.** Run the below command to install PPA and enable the PHP repository.

root@ubuntu ~]# apt update ; apt install software-properties-common -y ; add-apt-repository ppa:ondrej/php

**Step 2. Install different versions of PHP** by the below commands.

root@ubuntu ~]# apt install php8.1 -y

root@ubuntu ~]# apt install php8.2 -y

root@ubuntu ~]# apt install php8.3 -y

**Step 3.** You can check the **PHP** version from CLI using the below command.

root@ubuntu ~]# php -v

PHP 8.2.18 (cli) (built: Apr 21 2022 10:14:55) ( NTS ) Copyright (c) The PHP Group Zend Engine v4.0.18, Copyright (c) Zend Technologies with Zend OPcache v8.0.18, Copyright (c), by Zend Technologies

**Step 4.** You can check the **PHP** version for GUI by adding phpinfo.php and accessing with **<server-ip>/phpinfo.php**

root@ubuntu ~]# echo "<?php phpinfo()?>" >> /var/www/html/phpinfo.php

**Step 5.** Check all **PHP versions** installed on ubuntu by running the below commands.

root@ubuntu ~]# dpkg-query -l | grep -i php

root@ubuntu ~]# apt list --installed  $|$  grep -i php

## **How to switch PHP version for CLI?**

Run the below command and select the **PHP version** you want to switch to. In the below

## example I'm switching the PHP version to 7.4.

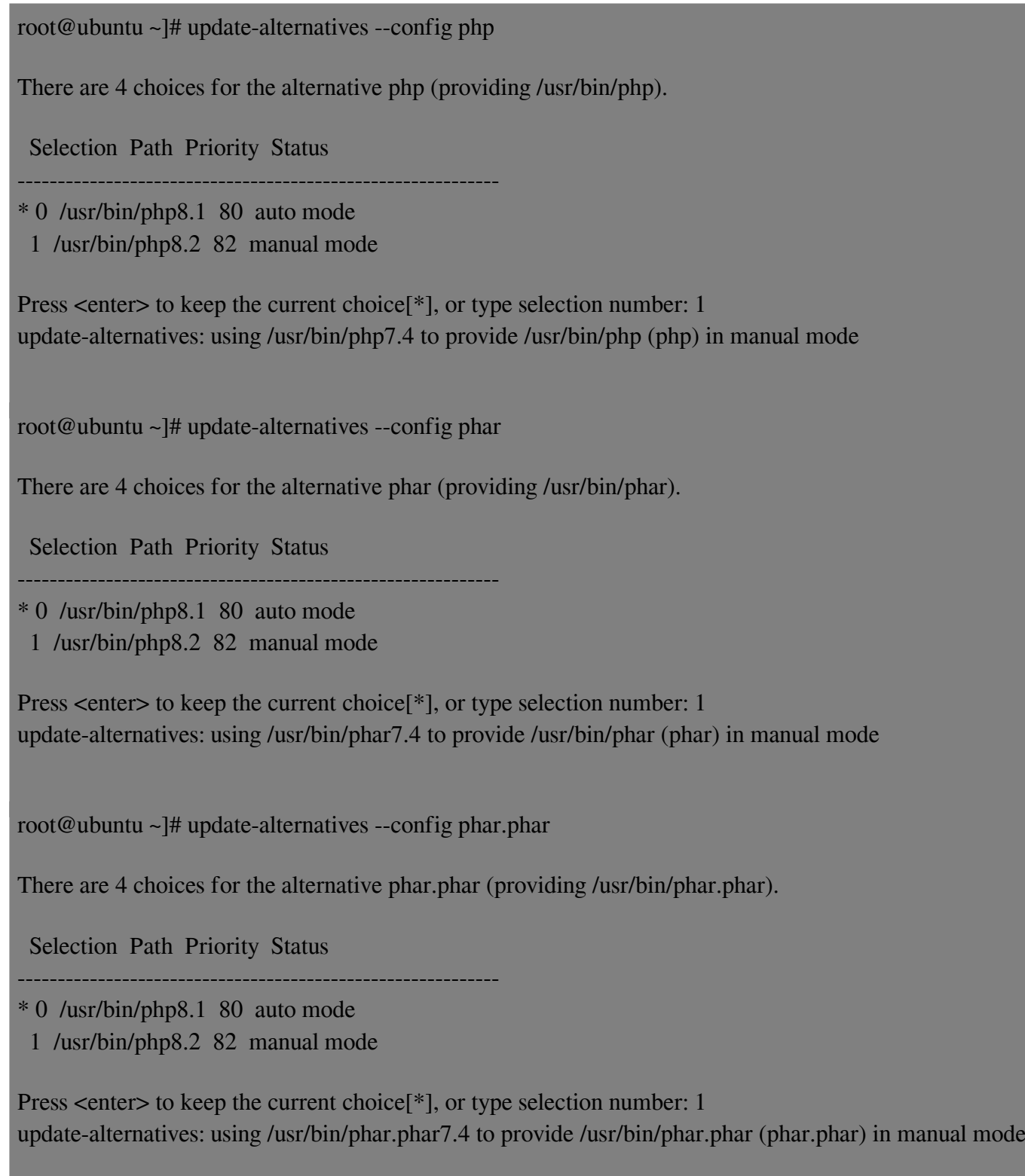

After completing above three steps, check **php version** by running the below command.

root@ubuntu ~]# php -v

PHP 8.2.19 (cli) (built: Apr 21 2022 10:16:36) ( NTS ) Copyright (c) The PHP Group Zend Engine v3.4.0, Copyright (c) Zend Technologies with Zend OPcache v7.4.29, Copyright (c), by Zend Technologies

### **How to switch PHP version for GUI?**

**Step 1.** View current version loaded in GUI by viewing the **PHP** configuration file. Run below command and view the configuration in browser with **<server\_ip>/phpinfo.php**

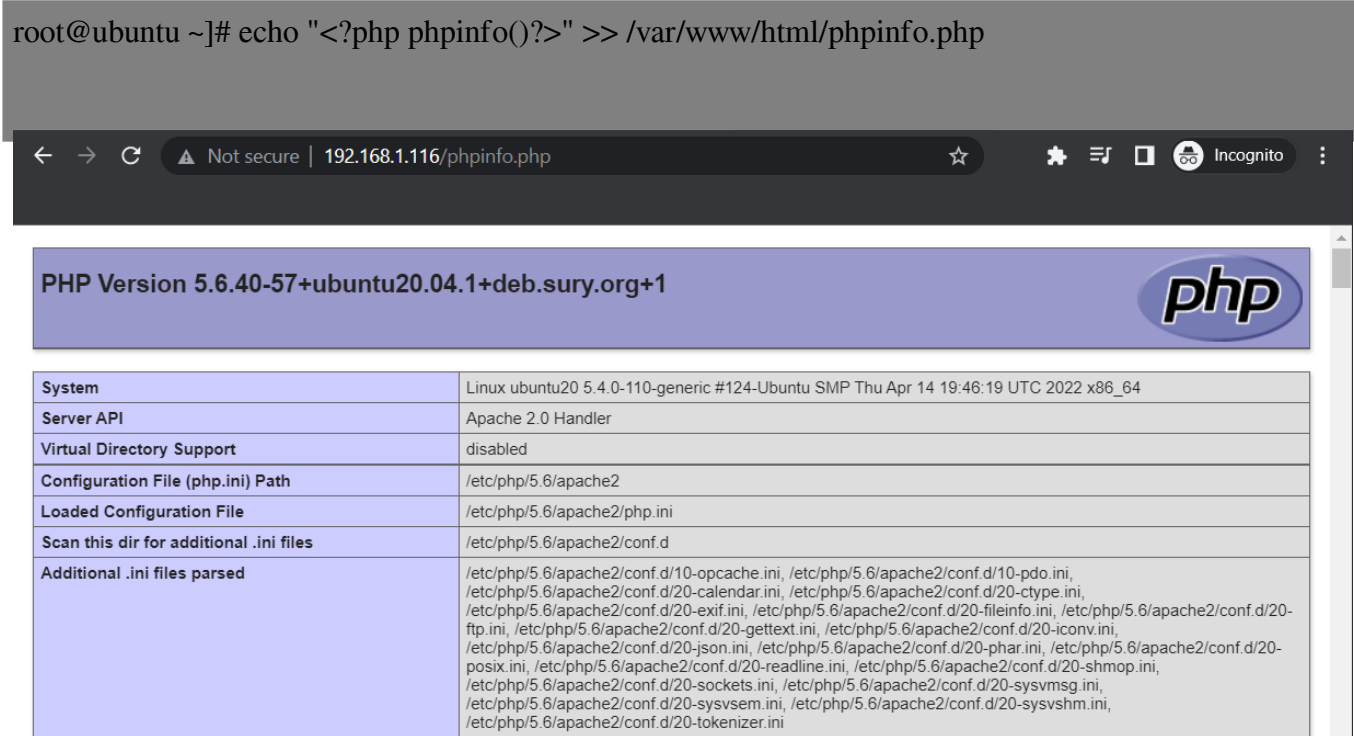

**Step 2.** Run the below commands to disable and enable multi **PHP versions**.

root@ubuntu ~]# a2dismod php8.1

root@ubuntu ~]# a2enmod php8.2

root@ubuntu ~]# systemctl restart apache2

**Step 3.** Now refresh GUI and confirm the **PHP** version has changed.

☆│

#### PHP Version 7.4.29

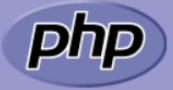

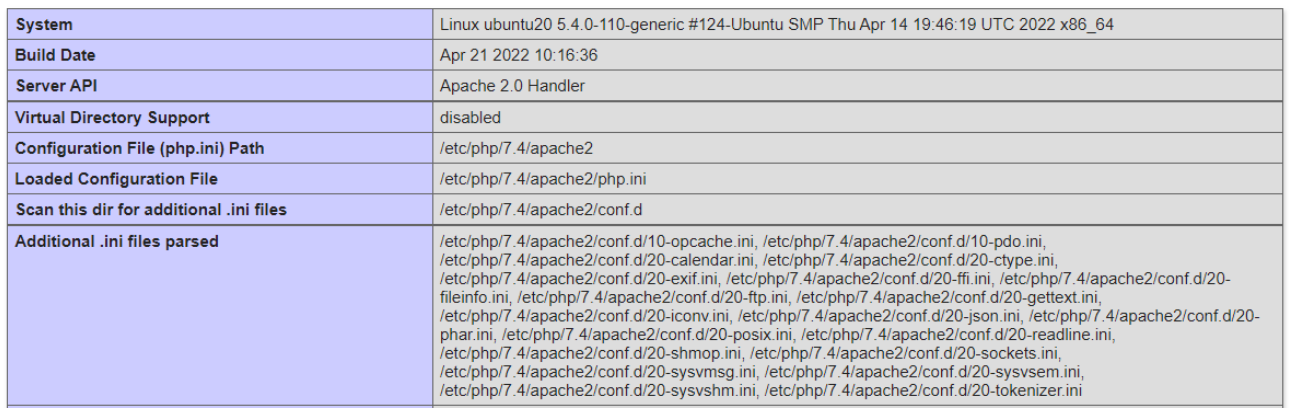

### **FAQ**

#### **1. Can we install multiple PHP versions?**

 Yes, it is possible to install multiple versions of PHP on the same Ubuntu system. This allows you to switch between different versions of PHP depending on the requirements of your projects or applications.

#### **2. How to install multiple PHP versions Ubuntu 20?**

 There are different ways to install multiple PHP versions, but one common method is to use a package manager like apt-get to install each version of PHP as a separate package. Refer the article [How to install](https://www.ezeelogin.com/kb/article/how-to-install-and-switch-different-versions-of-php-in-ubuntu-506.html) [multiple PHP versions in Ubuntu?](https://www.ezeelogin.com/kb/article/how-to-install-and-switch-different-versions-of-php-in-ubuntu-506.html)

#### **3. How to switch between multiple PHP versions in Ubuntu?**

Refer the article [How to install multiple PHP versions in Ubuntu?](https://www.ezeelogin.com/kb/article/how-to-install-and-switch-different-versions-of-php-in-ubuntu-506.html)

### **Related Articles:**

[How to upgrade PHP to 7.4 on Centos 7](https://www.ezeelogin.com/kb/article/how-to-upgrade-php-to-7-4-on-centos-7-393.html)

[PHP Fatal error](https://www.ezeelogin.com/kb/article/php-fatal-error-661.html)

Online URL:

[https://www.ezeelogin.com/kb/article/how-to-install-and-switch-different-versions-of-php-in](https://www.ezeelogin.com/kb/article/how-to-install-and-switch-different-versions-of-php-in-ubuntu-506.html)[ubuntu-506.html](https://www.ezeelogin.com/kb/article/how-to-install-and-switch-different-versions-of-php-in-ubuntu-506.html)